This document provides a cumulative Software Release Notes listing for all *Doors* Series 4 software releases.

The following Doors software releases notes are in this document:

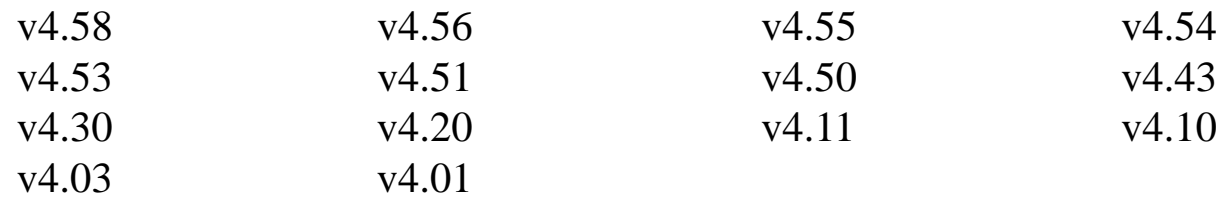

## **1.0 Compatibility**

For proper operation of *Doors* software, all controllers on the access control network must meet certain requirements. See the *Compatibility Guide - Series 3 and 4 Reference Document* (P/N 01876-001) for further details.

## **2.0** *Doors* **v4.58**

*Doors* v4.58 makes two program corrections.

- 1. On some EntraGuard Platinum units, performing a "Smart Update" on Doors would cause the keypad to lock up. The EntraGuard Platinum unit would display "Updating, please stand by" and remain in this state until either the power was cycled to the unit or a "Total Update" was performed from Doors. The cause of this type of situation has been fixed.
- 2. On some EntraGuard Titanium and Silver units, performing a "Smart Update," "Total Update," or "Operate Doors > Update Doors" on Doors would cause any future keypad commands to be ignored by the EntraGuard unit. The EntraGuard Titanium or Silver unit would remain in this state until power was cycled to the unit. This issue has been fixed.

#### *NOTE: Upgrading the Doors software to v4.58 requires the following associated upgrades only when an EntraGuard unit is in use in the network:*

- **PXL-500/PXL-510 v8.4.51**
- **EntraGuard Platinum v9.1.4**
- **EntraGuard Titanium/Silver v7.4.03**

*Doors* v4.56 makes two program corrections.

- 1. Doors 4.55 would not run if it was an international (non-English) version of Doors, and if the operator had enabled integration with Visions Video. The symptom was the operator would launch Doors, and before the Doors Login dialog appeared, an ObjectWindows error dialog was displayed with a message about a "GDI resource load failure". The bug was caused by a missing resource needed by the Visions Teletrack feature when using the international version of Doors.
- 2. Doors v4.55 prevented international (non-English) customers from editing EntraGuard Platinum banner messages. The bug was caused by a missing resource needed by the "edit banner messages" feature when using the international version of Doors.

## **4.0** *Doors* **v4.55**

*Doors* v4.55 releases the following improvements.

- 1. When performing a "Save Report to File" or "Print" operation in Event Reporting, the processing speed has been increased to allow for quicker performance. The "View Report on Screen" processing speed was increased in an earlier release.
- 2. An additional report has been added to the Formatted Reports. "Date of Last Card Used" will display a list of the last time a credential was used at a given site. This will allow an operator to determine if a card has not been used for an extended period of time.

## **5.0** *Doors* **v4.54**

*Doors* v4.54 releases the following improvement and fix.

- 1. Secondary IDs may now be hidden from operators. A column has been added to the Setup Operators window that, when set to "No" will block the Secondary ID information from the operator.
- 2. While trying to operate a feature that connects to the Visions Server, an error message would appear stating, "Keri Video returned error 1007" (the error message would appear as 1007 or 1008). Following receipt of this error message, *Doors* would be unable to connect to the Keri Visions server. There is no work-around for this. The only way to get *Doors* to connect to the Keri Visions Server is through the installation of *Doors* v4.54.

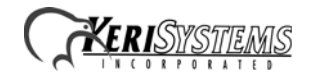

*Doors* v4.53 releases the following features, fixes, and improvements.

- 1. The *Doors* software has changed the way user names will be displayed while in Monitor Mode and when performing event reports (screen, print, and file). There will be 32 characters displayed with the following rules applying:
	- If there is only a LAST name then ALL 32 characters will be displayed for last name.
	- If there is a Last name and a First name but no Middle name or initials then there will be displayed 20 characters for the last name followed by a comma and 11 characters used for the first name.
	- If there is a Last name, First name and Middle name: 20 characters will be displayed for the Last name followed by a comma, 8 characters for the First name and 2 characters for the Middle Initials or middle name.
	- If there is a Last name, First name and only one Middle Initial then 20 characters will be displayed for the last name followed by a comma, 9 characters for the first name and 1 character for the middle initial.
	- If there is a Last name and no first name, but a Middle name or Middle Initial then 20 characters will be displayed for the last name followed by a comma and 11 for the Middle name or initial, as needed.
	- If there is any field that does not use its allotment of characters then the unused characters will shift to the other fields in the following priority: Last name, First name, Middle name/ Initial.
- 2. Monitor mode display of user names who are denied access due to an invalid Secondary ID will be determined by access rights given in the Setup > Operator menu. If an operator has been given the right to view secondary IDs, then the user name will appear in Monitor Mode when access is denied for an invalid secondary ID. If an operator has NOT been given the right to view secondary IDs, then the name will not be displayed in Monitor Mode.
- 3. A stand-alone program has been created that when initiated by the Windows Scheduler will automatically delete archived event files greater than 90 days old.
- 4. Secondary IDs may now be hidden from operators. A column has been added to the Setup Operators window that, when set to "No" will block the Secondary ID information from the operator.

#### *NOTE: The hidden Secondary ID feature was moved to the Doors v4.54 release.*

- 5. If a card is presented with no PIN or incorrect PIN, the monitoring window will not display the person's name but instead will display a message about invalid PIN or no PIN and omit the cardholder's name.
- 6. A new report window has been created specifically for use with the Vision interface called "VisionTrack" and will only be visible when Video is enabled. The report will display access granted or access denied for the user along with any associated video events.

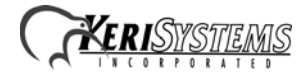

## **Doors**™ **Series 4 Release Notes**

- 7. A new report window has been created specifically for use with the EntraGuard and Vision features called "VideoTeleTrack." This report will only be available when both the Video and EntraGuard features have been enabled. The report will display the "Door Unlocked: Local Tele Cmd" associated with a tenant granting access to a guest through an EntraGuard controlled door along with any associated video events.
- 8. Performing a "Status All Controllers" could cause *Doors* to get 'hang up.' This has been fixed.
- 9. Corrected the default directory for backup files in the InstallShield program.

## **6.1 Note for** *Doors* **v4.53**

The door.abp file used by the backup program uses the default directory path of C:\Kerisys\Doors4.53\ for F1 Source and C:\Kerisys\backup\Archive for F4 Destination . F1 Source is where the files to be backed up are located and F4 Destination is where to place the files selected for back up by F1.

This works as it is supposed to unless the location of the Doors v4.53 installation is changed. The door.abp file is not changed or updated during the install process to reflect where Doors v4.53 is installed.

If Doors v4.53 is installed somewhere other than the default locations used in the install program, the following steps must be taken:

- 1. Open the backup program, by clicking on the button.
- 2. Select the "F1 Source" tab. Click on the  $\frac{\mathsf{X}_{\text{Bernov}}}{\mathsf{S}_{\text{Common}}}$  button. This will remove the default directory path.
- 3. Click on the  $\frac{1+4d}{2}$  button. Browse through the folders to find the location of the Doors v4.53 installation. Select the folder and click on the  $\Box$ <sup>ok</sup> button. The directory path location of the Doors v4.53 installation should now appear in the Directories window in the "F1 - Source" tab.
- 4. Select the "F4 Destination" tab. Click on the **Directory** button. Browse through the folders to find the location of the "Kerisys\backup\Archive folder" installation. Select the folder and click on the  $\overline{a_k}$  button.
- 5. Save the changes by clicking on File > Save Profile.

*NOTE: Steps 1 and 2 need to be done for when an upgrade to a newer version of Doors has been installed.*

*Doors* v4.51 makes three improvements.

1. The following languages are supported in *Doors* (including the *Visions* player, except as noted).

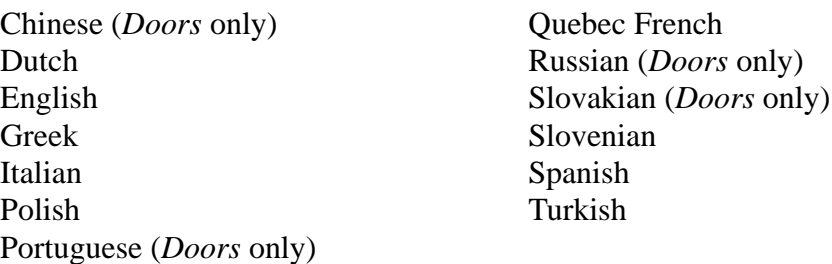

- 2. Important documents are now installed to the *Doors* computer during installation and may be found in the "Key-Documents" folder.
- 3. The Microsoft.net program has been added to the Keri CD. This program must be installed on the *Doors* computer when using the LAN for communication. It can be found in the Lantronix folder.

## **8.0** *Doors* **v4.50**

*Doors* v4.50 makes seven program corrections and improvements.

- 1. *Doors* now integrates with Keri's new *Visions* Video product.
- 2. *Doors* now prevents an operator from assigning Entraguard users to an access group that already has the maximum number of users assigned. For Entraguard Platinum, the maximum is 5,000 users. For Entraguard Gold and Entraguard Titanium, the maximum is 750 users.
- 3. If an auto-config was performed on a network with both PXL-500s and PXL-510s, and a slave PXL did not respond to the command, *Doors* would display a dialog window allowing you to either save or remove the non-responsive controller from the network. If you elected to save the non-responsive controller, *Doors* would automatically change the alarm control status of the readers on the controller from "Arm/Disarm" to "Access Only." *Doors* now does not change the reader's alarm control status, leaving this option up to the Operator.
- 4. Three problems in *Doors* standard reports have been corrected.
	- When printing attendance related reports, two hours would be added to the event time for the first cardholder listed in the event report.
	- During Daylight Savings Time (DST), if an operator generated an event report that included events that occurred outside of DST, the time listed for those events would have the one hour DST differential added to them.
	- The operator name displayed in *Doors* Event Reports was incorrect for system events. The correct operator name is now displayed.
- 5. Power Searches (creating custom search routines using Boolean logic) would not accept Department Groups as a search criteria. This has been corrected.

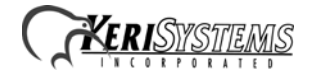

## **Doors**™ **Series 4 Release Notes**

- 6. When commands are sent from *Doors* to the master controller, there is "handshaking" between the two systems to ensure commands are received by the controllers, and to ensure commands are completed and data is received by *Doors*. For certain status commands, this handshaking was not being handled correctly resulting in unusual controller status results and possibly hanging *Doors* and the controller. Handshaking logic has been rewritten to ensure the process is handled correctly between controller and *Doors*.
- 7. On host PCs that run Windows XP Pro and are not upgraded with Microsoft Service Pack-2, a Status All command could hang *Doors*. This was because the Status All command used an incorrect Windows system call. The Status All command now uses the correct Windows system call.

## **9.0** *Doors* **v4.43**

*Doors* v4.43 has six feature and improvement changes.

### **9.1 Features and Improvements**

- 1. Contains all necessary support for the EntraGuard® Platinum Telephone Entry controller.
- 2. Allows for alarm control priveleges to be assigned on a user by user basis, through the Setup Users window. This allows the operator to allow individuals the arm/disarm the alarm control system regardless of the Access Group to which they are assigned.
- 3. Allows for support of the Crow Alarm Panels used in Australia.
- 4. The View Event Reports window has been changed to appear in a spreadsheet format.
- 5. Department Groups has been added as a possible query in Power Search Event Reports. If Department Groups is selected in the Field Type window, all department group names (as assigned in the Setup Users database) will be available for selection in the Field Value window.
- 6. A warning note has been added that will appear when the alarm panel feature is enabled. This warning note informs the user of the Doors software and PXL-510 firmware versions necessary for proper operation of alarm panel control.

## **9.2 Known Issues**

- 1. When the quantity of users downloaded to an EntraGuard exceeds the capacity of the unit, *Doors* generates a warning message that has two options for acknowledgment.
	- When using a dial-up connection and the timer is allowed to count down, the window will close automatically. Doors will disconnect from the network and when a connection is retried, the connection will fail.
	- If the 'OK' button is clicked before the timer counts down, there is no problem with future connections.

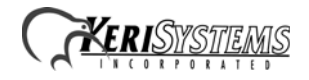

*Doors* v4.30 has four feature and improvement changes.

### **10.1 Features and Improvements**

- 1. Limit checking has been added to Quick Search reports to ensure the search criteria entered does not exceed the capabilities of the report form. This prevents *Doors* system crashes caused by excessively large search expressions.
- 2. The Setup > System > Controllers page in *Doors* now has a column displaying the ROM revision of each controller. This information is copied from the Setup > System > Controller Status page (collected when an Auto Config is performed). Displaying this information on the Controllers page is a convenience to users, eliminating the need to switch between pages to find this information.
- 3. A system backup utility has been added to the *Doors* software package. This utility (identified by

this icon: ) is found on the *Doors* tool bar. It allows a user to backup the entire *Doors* installation, allowing the user to recover a *Doors* installation should the need arise. The utility is configured to automatically backup all necessary files. As an added reminder, a dialog-box prompt will appear every time the program is closed, asking the user if a backup should be performed.

4. An extensive set of improvements have been made in regard to the interaction of all the various forms of door unlock/lock commands. Since many of the door unlock/lock commands were added over an extended period of time, these commands did not interact as well as they could have. This software revision (in conjunction with PXL-500 firmware v8.4.30) redefines the interaction of door unlock/lock commands and adds new features which minimizes conflicts and adds flexibility. A summary of these changes is provided in Section 4 beginning on [page 9](#page-8-0) of this document.

### **10.2 Known Issues**

1. When performing a software upgrade from Series 3 Doors software to Series 4 software, operator rights for features not in Series 3 software are automatically set to not allow operator access. These include Output Control and the new System Backup features. When a software upgrade is performed, Keri recommends reviewing all operator rights and setting values for these features as required.

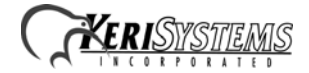

- 2. When updating from beta software versions *Doors* v4.01/v4.03 to *Doors* v4.30, the message database must be recreated or changes to the message text strings will not be visible. Perform the following steps to recreate the message database:
	- Prior to upgrading, the "Msgs.dbf" and "Msgs.mdx" files must be deleted. These files are found in the corresponding *Doors* folder ("C:\Kerisys\Doors\_v4.01\Db\Files" folder for *Doors* v4.01 or "C:\Kerisys\Doors\_v4.03\Db\Files" folder for *Doors* v4.03).
	- Perform the software upgrade to *Doors* v4.30.
	- The "Msgs.dbf" and "Msgs.mdx" files are automatically recreated in the upgrade.

#### *NOTE: Recreating the message database resets all message text strings to their factory default values. Any changes that have been made to the Message Text String database in Doors will be overwritten (including set up of monitor windows, save to file, and sound alerts).*

- 3. When an error message appears during the enroll users process, once the  $\frac{1}{\sqrt{1-\theta k}}$  button has been selected, the screen returns to the default. This may or may not be what was selected. To ensure the correct selection is made before continuing with the enrollment, either click on the desired selection again (although the button may appear to have been selected, clicking on it again will ensure it is) or close the enrollment window and begin over.
- 4. When a door's door type is switched between being identified as a "door" or an "elevator," a Total Update must be performed on the access control network to ensure all applicable event settings are sent to the controller.
- 5. The Windows ME™ operating system does not handle the time conversion for daylight savings time properly when using the Crystal Reports report generator in *Doors*.

- *Run the Doors auto config to ensure the controllers database is in a consistent, correct state.*
- *Perform a full Update Network.*

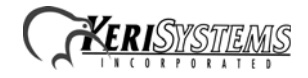

## <span id="page-8-0"></span>**10.3 Door Unlock/Lock Command Summary**

## **10.3.1 AUTOMATIC UNLOCK/LOCK (AUL)**

AUL allows an operator to use *Doors* software to configure doors to be automatically locked and unlocked per the hours defined in a time zone. This feature is applied to doors individually in the Setup > System > Doors menu. A pull-down list allows the operator to select the applicable time zone. If a door's AUL time zone is set to Never that door will not automatically unlock/lock.

For temporary, manual control, the Operate > Doors window now provides commands that allow you to override the current AUL setting for individual doors: Suspend and Restore.

#### **Suspend affects AUL in these ways.**

**1) Suspending a door's AUL function manually prevents the door from following its AUL time zone.**

**2) If a door is within its AUL time zone (the door is unlocked) and you Suspend AUL, the door is locked and will not follow the AUL time zone until manually Restored.**

**3) If a door is outside of its AUL time zone (the door is locked) and you Suspend AUL, the door remains locked and will not follow the AUL time zone until manually Restored.**

#### **Restore affects AUL in these ways.**

**1) Restoring a door's AUL function allows the door to follow its AUL time zone.**

**2) If a door is within its AUL time zone (the door should be unlocked) and you Restore AUL, the door is unlocked and continue to operate per its AUL time zone.**

**3) If a door is outside of its AUL time zone (the door is locked) and you Restore AUL, the door remains locked, but will unlock per its AUL time zone and continue operating per its AUL time zone.**

#### **10.3.1.1 Manual Door Unlock/Lock versus Suspend/Restore**

If an operator manually changes a door's state to that opposite of the door's AUL state (i.e. locked to unlocked or unlocked to locked), *Doors* will caution the operator that it may be advisable to Suspend the door's AUL schedule. The difference is that with a manual state change, the door will return to its AUL state when the AUL time zone boundary is reached, and will continue to operate per the AUL settings. If the AUL is Suspended, the door will follow the operator's manual commands until the operator Restores the door. This can be for hours, days, weeks, indefinately.

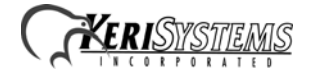

#### **10.3.1.2 Current AUL State**

The Setup > System > Controller Status window has a column, Auto Unlock/Lock Status, that displays the current AUL state of all doors/controllers. This is the quickest way to determine which doors are in the Suspended state.

#### *NOTES:*

*The AUL time zone takes precedence over the following commands.*

*• Manual Unlock/Lock*

*The AUL time zone is overridden by the following commands.*

- *Global Unlock*
- *Global Lock*
- *Continuous Request to Exit (CRTE)*

#### **10.3.2 Global Unlock**

Global Unlock allows an operator to define a controller input that, when set, automatically unlocks all doors on all controllers on the access control network. This input is specified as the Global Unlock/ Auxiliary RTE input on the master controller. If the input is open, Global Unlock is inactive; when the input is closed, Global Unlock is activated.

#### **10.3.2.1 Global Unlock Versus AUL**

Global Unlock operates by Suspending the AUL for all doors. Then, while the Global Unlock input is active, doors that are locked per their AUL time zone configuration will be unlocked. When Global Unlock becomes inactive, all doors that should be locked per their AUL time zone configuration will be locked.

#### **10.3.2.2 Current Global Unlock State**

The Setup > System > Controller Status window has a column, Auto Unlock/Lock Status, that displays the current state of all doors/controllers. If a Global Unlock is active, all controllers will show AUL Suspended/GUE Unlocked.

#### *NOTES:*

- *Global Unlock takes precedence over ALL other lock or unlock commands.*
- *Any attempts to Restore the AUL for any door while Global Lock is active will be ignored by the master controller.*
- *Global Unlock and CRTE are mutually exclusive features for the master controller ONLY; since these features share the same input, you can only enable one feature or the other, not both.*

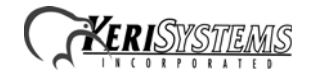

### **10.3.3 Global Lock**

Global Lock is a new feature in Doors. It is found in the Setup > System > System Options > Network Master Parameters menu option. Global Lock allows an operator to designate a controller input that, when set, automatically locks all doors on all controllers on the access control network. This input is specified as Input 4 on an SB-593 Satellite board attached to the master controller. If the input is open, Global Lock is inactive; when the input is closed, Global Lock is activated.

#### **10.3.3.1 Global Lock Versus Unlock Commands**

Global Lock operates by Suspending the AUL for all doors. Then, while the Global Lock input is active, doors that are unlocked per their AUL time zone configuration, a continuous RTE (CRTE) request, or a manual unlock command will be locked. When Global Lock becomes inactive, all doors that should be unlocked per their AUL time zone configuration will be unlocked. All other doors will remain locked until a valid unlock request is made (such as credential presentation, a continuous RTE (CRTE) request, or a manual unlock command).

#### **10.3.3.2 Current Global Lock State**

The Setup > System > Controller Status window has a column, Auto Unlock/Lock Status, that displays the current state of all doors/controllers. If a Global Lock is active, all controllers will show AUL Suspended/GLE Locked.

#### *NOTES:*

- *Global Lock takes precedence over ALL other lock or unlock commands EXCEPT for Global Unlock.*
- *Any attempts to Restore the AUL for any door while Global Lock is active will be ignored by the master controller.*

### **10.3.4 CONTINUOUS RTE (CRTE)**

CRTE is a new feature in Doors. It is found in the Setup > System > Doors > AUX RTE menu option.

CRTE allows an operator to define the operation of the Aux RTE input so that the door lock follows the input status: while the input is open, the door is locked; while the input is closed, the door is unlocked. This input is specified as the Global Unlock/Auxiliary RTE input on the controller (A-Door Aux RTE), and GP-3 input (B-Door Aux RTE) on a satellite board.

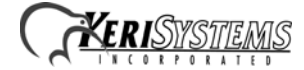

#### **10.3.4.1 CRTE Versus AUL**

CRTE operates by Suspending the AUL for a given door. Then, while the CRTE input is active, the door is unlocked. When CRTE becomes inactive, the door will assume its AUL time zone configuration state.

#### *NOTES:*

- *A Global Lock and a manual Lock command take precedence over a CRTE request. However, once the Global Lock or manual Lock command has been issued, a subsequent CRTE request will unlock the door.*
- *A CRTE request takes precedence over an AUL time zone function ONLY if the CRTE request is active before the start time of the time zone and it keeps its precedence as long as the CRTE request stays active.*
- *If a CRTE request is active when a Global Lock command goes inactive, the door will unlock until the CRTE request goes inactive or until some other Lock command overrides the CRTE request.*
- *CRTE and Global Unlock are mutually exclusive features for the master controller ONLY; since these features share the same input, you can only enable one feature or the other, not both.*

#### **10.3.5 Unlock/Lock Command**

The unlock/lock commands allow an operator to manually unlock/lock doors as needed. Doors can be unlocked indefinately, or for the specified door unlock time.

#### **10.3.5.1 Unlock/Lock Commands Versus AUL**

For unlock/lock commands to remain in effect for extended periods of time, the AUL must be Suspended; otherwise the unlock/lock command state will be changed per the AUL time zone or the type of unlock/lock command.

#### **AUL Suspend commands cause Unlock/Lock commands to operate as follows:**

- If an operator Suspends the AUL and manually locks a door, that door will remain locked **until either the operator manually unlocks the door or the operator Restores the AUL and the AUL time zone dictates the door should be unlocked.**
- If an operator Suspends the AUL and manually unlocks a door, that door will remain **unlocked until either the operator manually locks the door or the operator Restores the AUL and the AUL time zone dictates the door should be locked.**

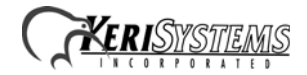

**NON Suspended AULs cause the Unlock/Lock commands to operate as follows:** 

- **If an operator does NOT Suspend the AUL and manually locks a door, that door will remain locked until the AUL time zone dictates the door should be unlocked.**
- **If an operator does NOT Suspend the AUL and manually unlocks a door, that door will remain unlocked subject to the type of unlock command. An Unlock command will keep the door unlocked until the AUL time zone dictates the door should be locked. A Timed Unlock command will keep the door unlocked until the door unlock time expires, then the door is locked.**

### **10.3.6 GLOBAL SECURE**

Global Secure is a Doors programmable feature. Its sole purpose is to ensure that any operator command unlocked doors are locked at one specified time every day. The factory default Global Secure time is 17:30 (5:30 PM).

*NOTES:*

- *An active ALU schedule takes precedence over the Global Secure command.*
- *Global Secure will NOT Restore a Suspended ALU schedule.*
- *Global Unlock and Continuous RTE have precedence over Global Secure.*

### **10.3.7 First Person In (FPI)**

FPI allows an operator to determine if a door should automatically unlock when the AUL time zone begins, or if the door should not automatically unlock for the AUL time zone until after a person presenting a valid card arrives. This helps to ensure an employee is onsite before automatically unlocking any doors.

*NOTE: If the AUL time zone has been Suspended, FPI is disabled.*

### **10.3.8 REQUEST TO EXIT (RTE) and CREDENTIAL PRESENTATION**

RTE and credential presentation are handled in the same manner. Activating an RTE input or presenting a valid credential will unlock a door for its designated unlock time. If an AUL schedule is active, it will be Suspended upon acceptance of the RTE or credential and Restored upon expiration of the door unlock time.

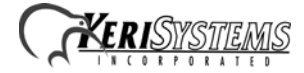

*Doors* v4.20 has eight feature and improvement changes.

### **11.1 Features and Improvements**

- 1. Dual Verification has been added to both *Doors* v4.20 software and PXL-500 firmware v8.4.20. To use Dual Verification, your access control network must have at a minimum both controller firmware v8.4.20 and *Doors* software v4.20. For detailed information on Dual Verification, please refer to Section 14 in the Doors Users Guide (p/n 01914-100).
- 2. With the release of the Dual Verification feature, there was a concern that security users may confuse the operation of the Card+PIN option with Dual Verification. The existing Card+PIN feature requires the use of a Pyramid Associates P-650 Keypad Reader, where Dual Verification does not, and the Card+PIN feature does not provide true Dual Verification. To help differentiate between the two, all Card+PIN references have been changed to Card+PIN (P-650).
- 3. *Doors* now provides support for a Keri Systems Time and Attendance terminal that integrates with a PXL-250/500 network. This terminal integrates access control with time and attendance, using software from Keri-qualified, third-party partners. When enabled, a new icon appears on the *Doors* toolbar.
- 4. Under certain conditions, an Entraguard master unit may not disconnect from the phone line properly. This would tie up the phone line such that the first attempt to use the phone line fails, but all subsequent attempts work properly. Changes have been made in the Doors/Entraguard modem disconnection process to ensure the Entraguard unit disconnects properly. However, to maintain backwards compatibility with units already in the field, this disconnection process can take up to 20 seconds. During this period, *Doors* becomes inactive. Once the disconnect is complete, *Doors* becomes active again. Direct-connect networks do not incur this delay (there is no phone line involved for *Doors* to Entraguard communication) and will continue to be disconnected immediately.
- 5. The Show Photo feature was restricted to displaying for cards presented to just the A-reader on the master controller. It now displays for both the A- and B-readers on the master controller.
- 6. A Card Format field has been added to the User database. This field displays the type of access card the user has: Keri, Wiegand, or None. The *Doors* default is to not display this field. This field is enabled via a check-box in the Setup Users/Dialog Box > Preference Tab window. Once enabled, a new field appears in the Setup Users/Dialog Box and in the Setup Users\Spreadsheet.
- 7. The operation of event Sound Alerts has been improved. With the implementation of Alarm Panel control, the event message list was split between Access Messages and Alarm Control Messages. This split affected the operation of Sound Alerts. The process for designating which events should generate Sound Alerts is based on these lists; creating this event/alarm control message split resulted in erratic sound alert operation. This is now corrected.
- 8. For PXL-500W Wiegand controllers, "presentation" card enrollment can now be done on the Areader, the B-reader, or alternate between A- and B-readers on the master controller. This is selectable when you begin the card enrollment process.

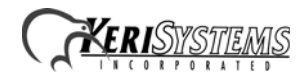

### **11.2 Known Issues**

- 1. When updating from beta software versions *Doors* v4.01 or *Doors* v.4.03 to *Doors* v4.20, the message database must be recreated or changes to the message text strings will not be visible. Perform the following steps to recreate the message database:
	- Prior to upgrading *Doors* v4.01 or *Doors* v4.03 to *Doors* v4.20, the "Msgs.dbf" and "Msgs.mdx" files must be deleted. These files are found in the corresponding *Doors* folder ("C:\Kerisys\Doors\_v4.01\Db\Files" folder for *Doors* v4.01 or "C:\Kerisys\Doors\_v4.03\Db\Files" folder for *Doors* v4.03).
	- Perform the upgrade from *Doors* v4.01 or *Doors* v4.03 to *Doors* v4.20.
	- The "Msgs.dbf" and "Msgs.mdx" files are automatically recreated in the upgrade.

#### *NOTE: Recreating the message database resets all message text strings to their factory default values. Any changes that have been made to the Message Text String database in Doors will be overwritten (including set up of monitor windows, save to file, and sound alerts).*

- 2. When an error message appears during the enroll users process, once the  $\frac{1}{\sqrt{1-\theta k}}$  button has been selected, the screen returns to the default. This may or may not be what was selected. To ensure the correct selection is made before continuing with the enrollment, either click on the desired selection again (although the button may appear to have been selected, clicking on it again will ensure it is) or close the enrollment window and begin over.
- 3. When a door's door type is switched between being identified as a "door" or an "elevator," a Total Update must be performed on the access control network to ensure all applicable event settings are sent to the controller.
- 4. The Windows ME™ operating system does not handle the time conversion for daylight savings time properly when using the Crystal Reports report generator in *Doors*.

- *Run the Doors autoconfig to ensure the controllers database is in a consistent, correct state.*
- *Perform a full Update Network.*

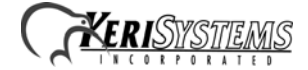

*Doors* v4.11 contains four fixes.

### **12.1 Features and Improvements**

- 1. When performing a Smart Update of voided or deleted credentials while in sites mode, only the first site would receive the update. This has been fixed so that all sites are updated.
- 2. When a date was deleted from a holiday schedule, the Smart Update would not indicate an update was necessary. This has been fixed.
- 3. In multi-site mode, if credentials that have been turned off are assigned to an Access Group that does not contain any doors at the current site, when the "show users for just current site" is selected, a blank cell would be shown for that credential. If changes were made to this credential and saved, the record would be assigned to the Unused Access Group. This has been changed so that only records within Access Groups that contain a door within a particular site are shown when "show users for just current site" is selected. This means that not all the available records will be shown. If the operator wants to view all records (enabled and disabled), the "show users at all sites" option must be selected.
- 4. When an Access Group or Time Zone is deleted, databases that use Access Groups or Time Zones are checked to make sure it is not in use. If it is in use, the deletion is not allowed. However, if there was a window open while the deletion was performed, a record could be saved using one of the deleted Access Groups or Time Zones. This would mean that there could then be users assigned to Access Groups or Time Zones that no longer exist. Also, EntraGuard User IDs would not be checked. This has been fixed so that all databases and open windows are checked to make sure the Access Group or Time Zone to be deleted is not in use, including EntraGuard User IDs.

## **12.2 Known Issues**

- 1. If a user gets assigned to an Access Group that no longer exists, an internal table is created to keep track of the Access Group number for each item in the Access Group drop-down window. If any Access Groups have been deleted , then the table would not build correctly, and any record that referred to an Access Group that no longer exists would pick up a random number for the Access Group number. If the number was larger than the largest internal Access Group number, a blank Access Group cell would be displayed. If the number referred to an already existing Access Group, the user assigned to the first Access Group could have their access switched to the wrong Access Group and could be saved in this state.
- 2. If an Access Group has been deleted and a new one created, the deleted Access Group identification number is reused by the newly created Access Group. If a user had been assigned to the invalid Access Group it is possible for the new Access Group to take over that assignment.

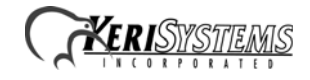

## **Doors**™ **Series 4 Release Notes**

- 3. When updating from *Doors* v4.01 or *Doors* v.4.03 beta releases, the message database must be recreated or changes to the message text strings will not be visible. Perform the following steps to recreate the message database:
	- Prior to upgrading *Doors* v4.01 or *Doors* v4.03 to *Doors* v4.11, the "Msgs.dbf" and "Msgs.mdx" files must be deleted. These files are found in the corresponding *Doors* folder ("C:\Kerisys\Doors\_v4.01\Db\Files" folder for *Doors* v4.01 or "C:\Kerisys\Doors\_v4.03\Db\Files" folder for *Doors* v4.03).
	- Perform the upgrade from *Doors* v4.01 or *Doors* v4.03 to *Doors* v4.11.
	- The "Msgs.dbf" and "Msgs.mdx" files are automatically recreated in the upgrade.

#### *NOTE: Any changes that have been made to the Message Text String database in Doors will be overwritten (including set up of monitor windows, save to file, and sound alerts).*

- 4. When an error message appears during the enroll users process, once the  $\frac{1}{\sqrt{1-\theta k}}$  button has been selected, the screen returns to the default. This may or may not be what was selected. To ensure the correct selection is made before continuing with the enrollment, either click on the desired selection again (although the button may appear to have been selected, clicking on it again will ensure it is) or close the enrollment window and begin over.
- 5. While setting Sound Alerts in the Access Messages or Alarm Control Messages windows it is possible that more than one sound alert button will appear in the *Doors* Tool Bar. This does not affect operation of the sound alerts.
- 6. EntraGuard remote commands are **not** enabled in this release. Remote commands allow a user to call the EntraGuard unit from an external telephone (one not a part of the building controlled by the EntraGuard unit) and execute commands.
- 7. When a door's door type is switched between being identified as a "door" or an "elevator," a Total Update must be performed on the access control network to ensure all applicable event settings are sent to the controller.

- *Run the Doors autoconfig to ensure the controllers database is in a consistent, correct state.*
- *Perform a full Update Network.*

*Doors* v4.10 is the initial release of the *Doors* software designed to work with the PXL-500, PXL-510 and PXL-250 controllers.

### **13.1 Features and Improvements**

- 1. GuardDraw is now certified to be compatible with *Windows XP Pro* only.
- 2. The Smart Update process has been improved to ensure the Smart Update button turns green only when an update is needed and users previously assigned Total Access get sent to newly added controllers on the network.
- 3. In the *Doors* v4.01 and v4.03 beta releases, the Searchable Reports > Quick Search window had an event named "This Shouldn't Show" which has been replaced by an alarm control event.
- 4. A new event message has been added to differentiate between presentation of a credential that is not enrolled in *Doors* and a credential that is enrolled in *Doors*, but not given access to the door where the credential was presented. This new event message will be saved as "Access Denied (not in ctlr's user list)". Since this even message is generated by *Doors*, not the PXL controller, the toggle On/Off in the "Controller Reports Event" column in the Setup > Monitor and Events window is not possible.
- 5. When block enrolling a group of users that includes a number already in use, the duplicate number will be detected as one already in use, but the user's previously entered information will then be copied to the remaining user fields. This has been fixed.
- 6. The default facility code of "0" has been removed. There is no longer a default for this field and must be entered during block enrollment.

## **13.2 Known Issues**

- 1. When updating from *Doors* v4.01 or *Doors* v.4.03 beta releases, the message database must be recreated or changes to the message text strings will not be visible. Perform the following steps to recreate the message database:
	- Prior to upgrading *Doors* v4.01 or *Doors* v4.03 to *Doors* v4.10, the "Msgs.dbf" and "Msgs.mdx" files must be deleted. These files are found in the corresponding *Doors* folder ("C:\Kerisys\Doors\_v4.01\Db\Files" folder for *Doors* v4.01 or "C:\Kerisys\Doors\_v4.03\Db\Files" folder for *Doors* v4.03).
	- Perform the upgrade from *Doors* v4.01 or *Doors* v4.03 to *Doors* v4.10.
	- The "Msgs.dbf" and "Msgs.mdx" files are automatically recreated in the upgrade.

#### *NOTE: Any changes that have been made to the Message Text String database in Doors will be overwritten (including set up of monitor windows, save to file, and sound alerts).*

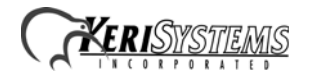

- 2. When an error message appears during the enroll users process, once the  $\frac{1}{\sqrt{1-\sqrt{1-\frac{1}{n}}}}$  button has been selected, the screen returns to the default. This may or may not be what was selected. To ensure the correct selection is made before continuing with the enrollment, either click on the desired selection again (although the button may appear to have been selected, clicking on it again will ensure it is) or close the enrollment window and begin over.
- 3. While setting Sound Alerts in the Access Messages or Alarm Control Messages windows it is possible that more than one sound alert button will appear in the *Doors* Tool Bar. This does not affect operation of the sound alerts.
- 4. EntraGuard remote commands are **not** enabled in this release. Remote commands allow a user to call the EntraGuard unit from an external telephone (one not a part of the building controlled by the EntraGuard unit) and execute commands.
- 5. When a door's door type is switched between being identified as a "door" or an "elevator," a Total Update must be performed on the access control network to ensure all applicable event settings are sent to the controller.

- *Run the Doors autoconfig to ensure the controllers database is in a consistent, correct state.*
- *Perform a full Update Network.*

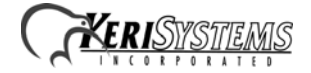

*Doors* v4.03 is a beta release of the *Doors* software designed to work with the PXL-500/PXL-510 controller.

## **14.1 Doors 4.03 Beta Release**

1. Following a site deletion, additional cards or features would be added during each Smart Update. The smart update would never completely finish its task which would then increase the amount of time it takes for a Smart Update to be performed. This has been fixed.

*NOTE: If problems persist, contact Keri Systems Technical Support.*

### **14.2 Known Issues**

- 1. When updating from Doors v4.01 beta release, the message database must be recreated or changes to the message text strings will not be visible. Perform the following steps to recreate the message database:
	- Prior to upgrading Doors v4.01 to Doors v4.03, the "Msgs.dbf" and "Msgs.mdx" files must be deleted (these files are found in the C:\Kerisys\Doors\_v4.01\Db\Files folder).
	- Perform the upgrade from Doors v4.01 to Doors v4.03.
	- The "Msgs.dbf" and "Msgs.mdx" files are automatically recreated in the upgrade.

#### *NOTE: Any changes that have been made to the Message Text String database in Doors will be overwritten (including set up of monitor windows, save to file, and sound alerts).*

- 2. EntraGuard remote commands are **not** enabled in this release. Remote commands allow a user to call the EntraGuard unit from an external telephone (one not a part of the building controlled by the EntraGuard unit) and execute commands.
- 3. When a door's door type is switched between being identified as a "door" or an "elevator," a Total Update must be performed on the access control network to ensure all applicable event settings are sent to the controller.

- *Run the Doors autoconfig to ensure the controllers database is in a consistent, correct state.*
- *Perform a full Update Network.*

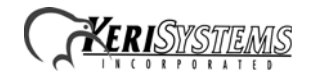

*Doors* v4.01 is a beta release of the *Doors* software designed to work with the PXL-500 controller. *Doors* v4.01 contains 4 features, fixes, and improvements.

### **15.1 Features and Improvements**

- 1. The Setup Operators window has been changed from radio button selections to a spreadsheet using YES/NO/Read Only toggle buttons. This allows all operators and their *Doors* privileges to be shown at the same time.
- 2. When the EntraGuard feature is turned off, the Dial Timezone column would sometimes remain in the Setup Users spreadsheet window. This has been fixed so that when EntraGuard is turned off, all related fields are removed.
- 3. The Temp Users feature has been added allowing an operator to pre-set activation and expiration dates on a per user basis.
- 4. The *Doors* Help has been changed to a version of the *Doors* Users Guide providing more detailed instructions on how to use the *Doors* program.

## **15.2 Known Issues**

- 1. EntraGuard remote commands are **not** enabled in this release. Remote commands allow a user to call the EntraGuard unit from an external telephone (one not a part of the building controlled by the EntraGuard unit) and execute commands.
- 2. When a door's door type is switched between being identified as a "door" or an "elevator," a Total Update must be performed on the access control network to ensure all applicable event settings are sent to the controller.

- *Run the Doors autoconfig to ensure the controllers database is in a consistent, correct state.*
- *Perform a full Update Network.*

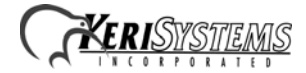

# **16.0 The Keri CD-ROM Autorun Program**

The Keri CD-ROM has an autorun program that opens a menu which allows you to easily locate all installation programs, and technical and marketing documentation stored on the Keri CD. Insert the CD into your computer.

- If your host computer's autorun feature is enabled, the autorun menu appears.
- If the autorun feature is not enabled, use Windows™ Explorer to browse the Keri CD. Locate and start the "autorun.exe" program to open the autorun menu.

# **17.0 Product Documentation:**

The Keri CD-ROM includes copies of technical and marketing documentation in Adobe Acrobat® PDF format. The autorun menu includes links to the major documentation sections of the Keri CD. All documentation is stored in Adobe's PDF format, and can be viewed using the Adobe Acrobat Reader program. The Adobe PDF format is a universal document display format that allows you to view and print copies of documents. The autorun menu includes a link to the free Adobe Acrobat Reader installation program on Adobe's web site.

*NOTE: The documents on the Keri CD are the current revisions at the time of CD release. However, these documents are subject to change at any time. If necessary, please contact Tech Support at Keri Systems or view the Technical Documentation Downloads section of the Keri web page to verify the current revision of any document (www.kerisys.com/pages/download/techdocs.asp).*

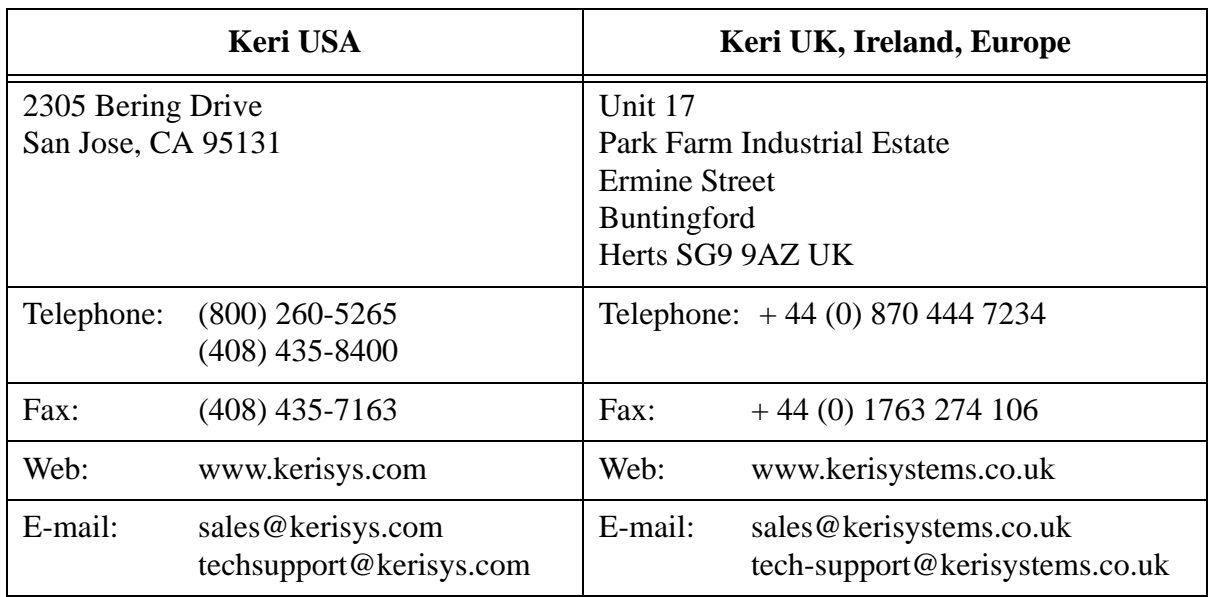

### **Contact Keri Systems**:

End of document.

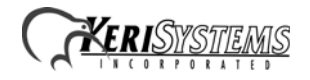